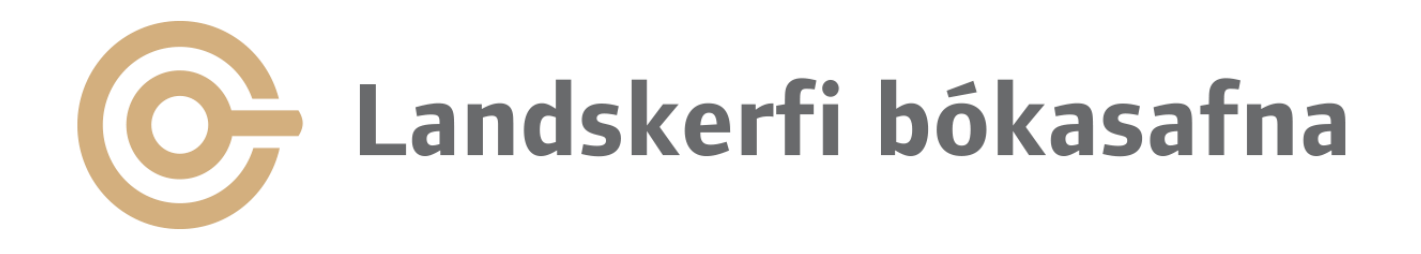

#### Tölfræði og listar

#### Febrúar 2024

Helgi Steindal

#### Að finna skýrslurnar

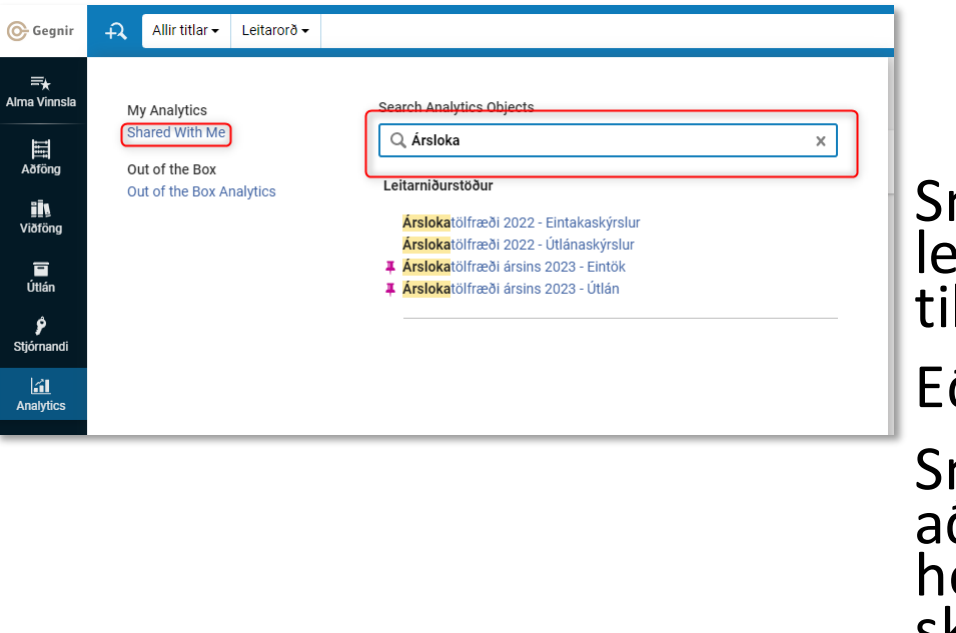

#### Smella á "Analytics" og nota leitargluggann til að leita að iltekinni skýrslu

#### ða

mella á "Shared with me" til að sjá þær skýrslur sem þú hefur aðgang að. Til að sjá skýrsluna er smellt á "Skoða skýrsluna í heild"

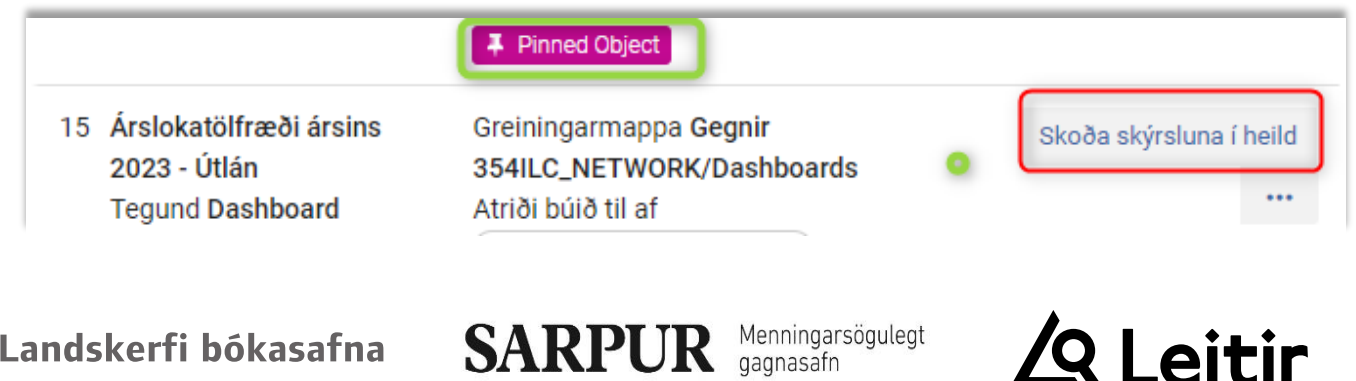

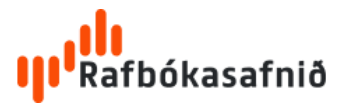

#### Leiðbeiningar

Að finna [skýrslur](https://landskerfibokasafna.freshdesk.com/a/solutions/articles/103000247871?lang=is&portalId=103000086387) [Mánaðarlegtölfræði](https://landskerfibokasafna.freshdesk.com/a/solutions/articles/103000247871?lang=is&portalId=103000086387) Árslokatölfræði: [Útlán](https://landskerfibokasafna.freshdesk.com/a/solutions/articles/103000247871?lang=is&portalId=103000086387) og [eintök](https://landskerfibokasafna.freshdesk.com/a/solutions/articles/103000247871?lang=is&portalId=103000086387) [Vanskilalistar](https://landskerfibokasafna.freshdesk.com/a/solutions/articles/103000247871?lang=is&portalId=103000086387)

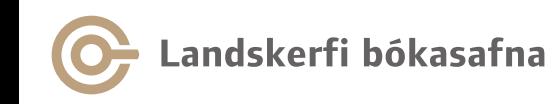

Menningarsögulegt<br>gagnasafn **SARPUR** 

Q Leitir

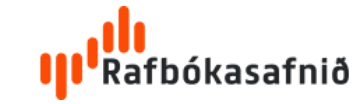

# Skýrslur í Analytics

- Tölfræði
	- oMánaðarleg tölfræði oÁrslokatölfræði oTopplistar oTilraunatölfræði
- Listar
	- oVanskilalistar oÚtlánalistar oSektir og gjöld oNýtt á safni

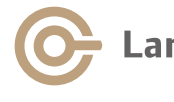

SARPI ndskerfi bókasafna

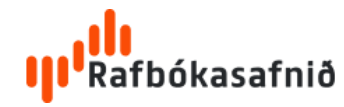

#### Heimildir

- Þegar Analytics skýrslur eru settar inn þarf alltaf að segja Gegni hverjir megi sjá þær og fer það eftir eðli skýrslunnar.
- Sumar skýrslur eru þannig að þær sýna bara upplýsingar frá safni þar sem viðkomandi á réttindi. Þetta á t.d. við um vanskilalista.
- Notendur sem ekki hafa heimildir til að skoða skýrslur sjá þær ekki í "shared with me" og þær koma heldur ekki upp í leit.

#### Dæmi:

- Til að sjá árslokatölfræðina þarf heimildina "umsjónaraðili þekktra vandamála" sem allir eru með og hægt að skoða öll gögn í skýrslunni.
- Til að sjá vanskilalista þarf "Stjórnandi útlánaborðs" heimild og "Library level Analytics consumer" fyrir safnið. Þá er hægt að skoða skýrsluna og hún sýnir bara gögn og upplýsingar frá safninu sem "Library level Analytics consumer" heimildin er bundin við.

## Aðrir listar og skýrslur

Hér geta verið ýmsar skýrslur og listarsem búnir hafa verið til fyrir tiltekin söfn og verkefni en nýtast öðrum söfnum líka

- Eintakslausar forðafærslur
- Eintök Fjöldi útlána, síðast lánað, tengt dags.
- Strikamerki sem þarf að laga

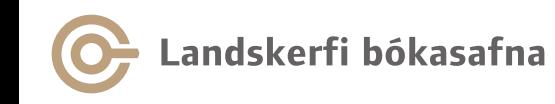

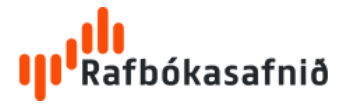

#### "Out of the Box Analytics"

Skýrslur sem komu með kerfinu frá Ex Libris "out of the box" og hafa ekki verið aðlagaðar sérstaklega að okkur.

Um að gera að skoða og athuga hvort þið sjáið eitthvað gagnlegt eða áhugavert.

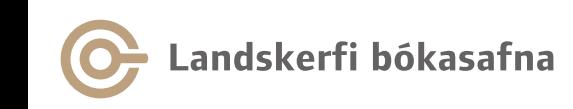

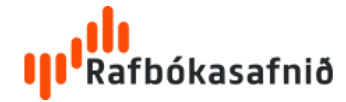

### Analytics kerfið

- Allt á ensku
- Sjálfgefnar "amerískar" dagsetningar (mánuður/dagur/ár)
- Kann ekki íslenska stafrófið
- Vinnur með gögn frá deginum áður

Gögn tiltæk frá og með: 07/02/2024 01:19:25 GMT Gögn uppfærð frá og með: 06/02/2024 20:05:00 GMT

#### Borgar sig að breyta "User profile" – þarf bara að gera einu sinni

SARPL

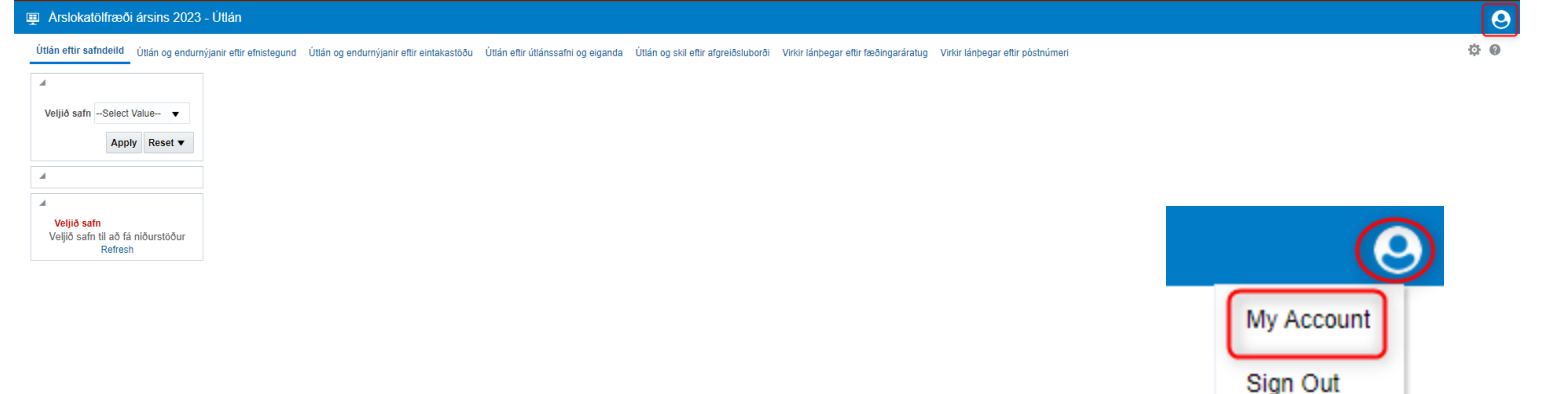

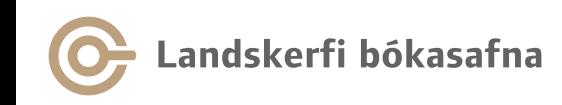

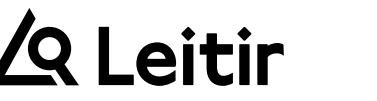

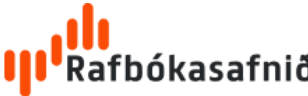

Stilla "locale" á breska ensku til að losna við "amerískar" dagsetningar. Má líka setja inn tímabelti en þarf ekki.

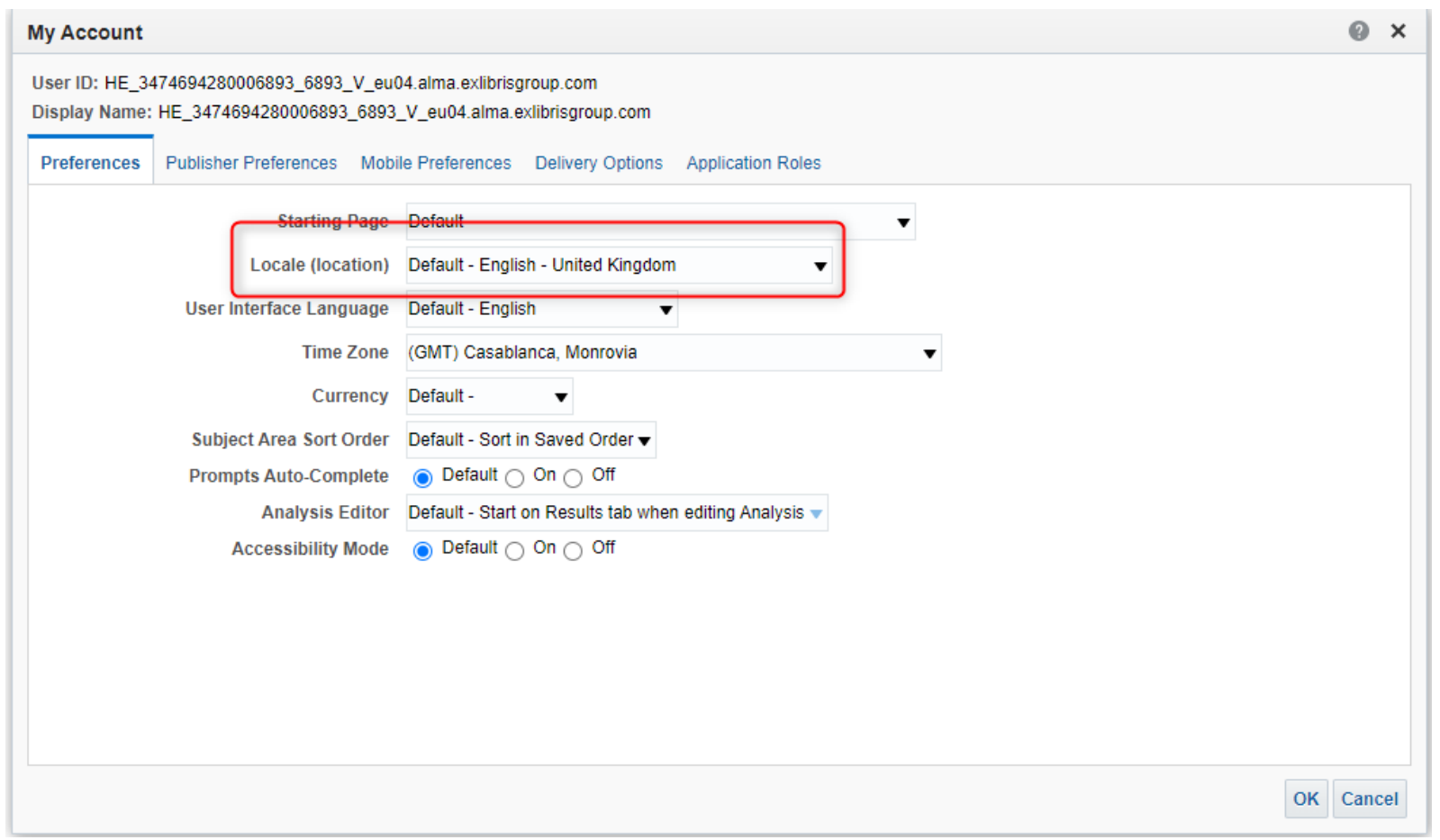

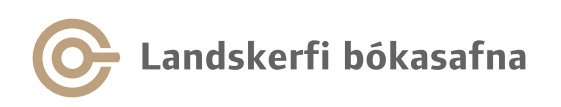

Menningarsögulegt<br>gagnasafn **SARPUR** 

Q Leitir

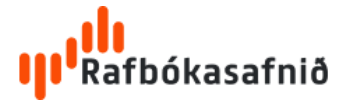

#### Rétt gögn og réttar tölur

Ef upplýsingarnarí Gegni eru ekki réttar eru þær heldur ekki réttarí Analytics. Því er mikilvægt að gera hlutina rétt í kerfinu

- [Bekkjardeild](https://landskerfibokasafna.freshdesk.com/a/solutions/articles/103000140460?lang=is&portalId=103000086387) nemenda
- Skrá lánþega rétt inn í kerfið (lánþegahópur, fæðingardaghjá frumskráðum o.s.frv).
- Rétta efnistegund í eintökum

#### Skoða "rétta" skýrslu/lista

- Útlánssafn
- Eigandi gagna

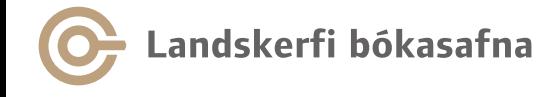

SARPI

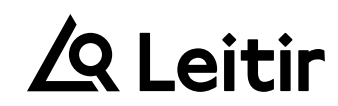

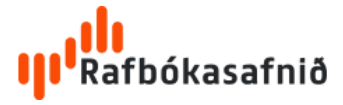

### Árslokatölfræði - útlán

Flestarskýrslurnar með tvennskonartölur:

- Lánað út á safninu Hér er talið það sem var gert á safninu án þess að skoða hver átti gögnin.
- Safnið á gögnin Hér er verið að telja það sem var gert við safnkost safnsins

Þessar skýrslur eru að mæla tvo mismunandi hluti: Lánað út á safninu mælir hvað er mikið að gera á safninu, álag á starfsfólk og búnað. Safnið á gögnin skýrslurnar eru svo að mæla álag á safnkostinn, hversu mikið hann er notaður. Ef miklu munar er gott að skoða skýrsluna *Útlán eftir útlánssafni og eiganda.*

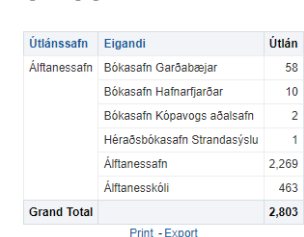

Eigandi gagna sem lánuðust út á safninu

#### Söfn sem lánuðu út gögn sem safnið á

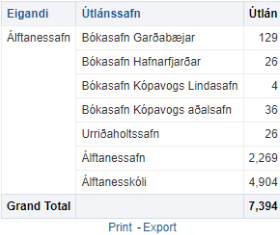

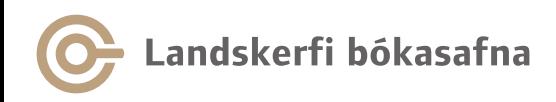

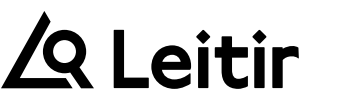

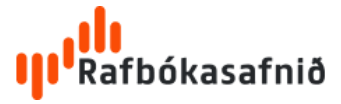

#### Endurnýjanir

Það er mikilvægt að hafa í huga að skýrslurnar sem telja það sem **gerist á safninu** telja **ekki** endurnýjanirsem lánþegargera sjálfir á vefnum því þær fara ekki fram á safninu sjálfu.

Skýrslurnarsem telja eftir **eiganda** gagnsins telja allar endurnýjanir, hvarsem þær fóru fram því hér er fókusinn á **gagnið** en ekki hvar atburðurinn fór fram.

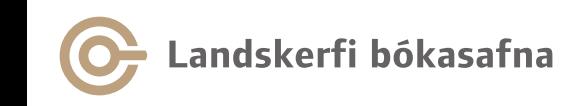

Menningarsögulegt

SARP

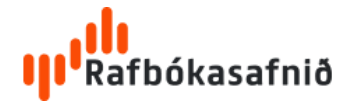

# Árslokatölfræði - eintök

Hér er verið að skoða hvernig staðan var um áramótin. Hvað átti safnið mörg gögn, í hvaða safndeild voru þau.

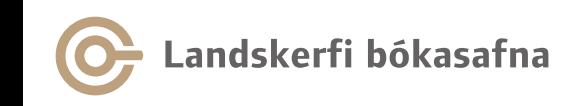

Menningarsögulegt SARPU

**Q** I eitir

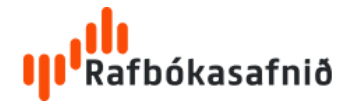

#### Flytja gögn út í Excel

- Skýrslurnar er hægt að flytja út í Excel með því að fara neðst í þær og smella á "export"
- Ef vinna á með skýrslurnar þarf að flytja þær út sem "data"

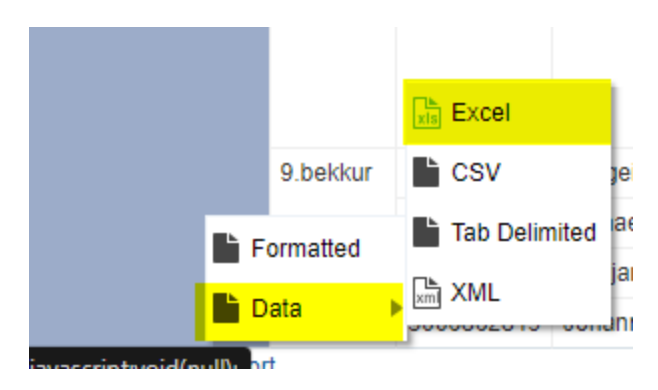